# OOO NBEMS

#### Narrow Band Emergency Messaging System

------ Utilizing Sound Card Technology ------

### What is NBEMS?

- $\mathbb{R}$  Narrow Band Emergency Messaging System
- $\mathbb{R}$  (NBEMS) is an Open Source software suite that allows amateur radio operators to reliably send and receive data using nearly any computer (Windows, Mac, and Linux) and any analog radio without requiring a dedicated digital infrastructure or specialized modem hardware.
- $\mathbb{R}$  NBEMS works on both VHF/UHF FM and on HF.

## **NBEMS – Where is It Used?**

#### ? **ARES/RACES Emcomm** ? **MARS** ? **SKYWARN** ? **FUN!**

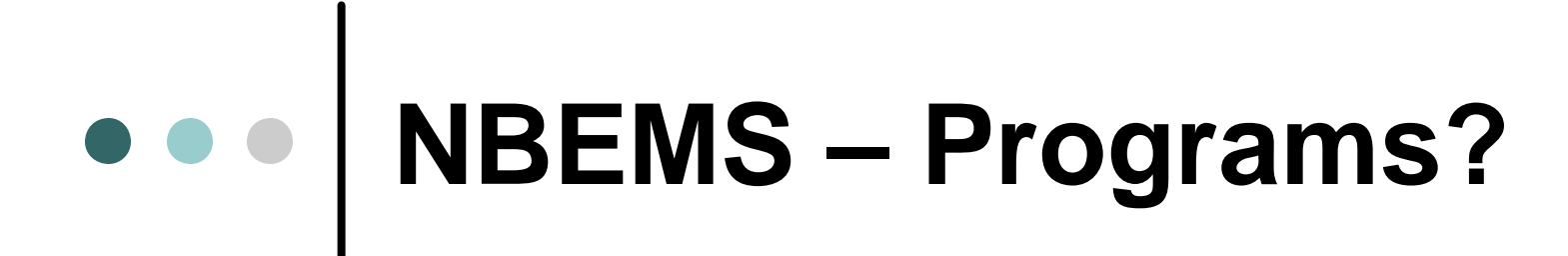

? **FLDIGI** ? **FLMSG** ? **FLWRAP** ? **Etc.**

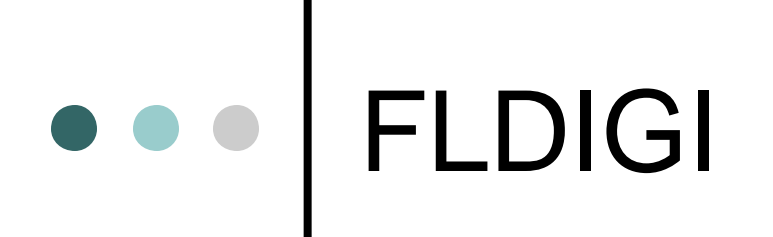

? **Fast Light Digital Modem Application** ? **is a cross-platform modem program that supports most of the digital modes used on the amateur radio bands.**

### NBEMS Modes

- $\mathbb{R}$  CW
- ? Contestia + ? PSKR +
- $\text{M}$  DominoEX +  $\text{M}$   $\text{M}$  RTTY +
- $\mathbb{R}$  Hell +
- $\mathbb{R}$  MFSK +  $\mathbb{R}$  Throb +
- ? **MT63 +**
- ? **Olivia +**
- $\textdegree$  PSK +
- $\textdegree$  QPSK +
	-
- 
- $\approx$  Thor +
	-

### Where Do I Get NBEMS Software?

#### **Software By W1HKJ & Associates**

 $\mathscr{A}$  http://www.w1hkj.com/

<u> **« http://www.w1hkj.com/download.html**</u>

**It's FREE!**

### What is paNBEMS?

- $\mathbb{Z}$  paNBEMS Working Group is for those interested in the NBEMS (Narrow Band Emergency Messaging System), which includes the latest versions of FLDIGI and FLMSG.
- $\mathbb{R}$  The purpose of the group is to help elmer those interested in NBEMS for both Emergency Communications and plain old fun on the air.

### paNBEMS Emcomm Modes

 $\approx$  MT63-1000 (HF) ? MT63-2000 ( VHF/UHF )  $\approx$  Olivia 8/500 (HF) *<u>■</u>* **Olivia 16/500 (HF)** 

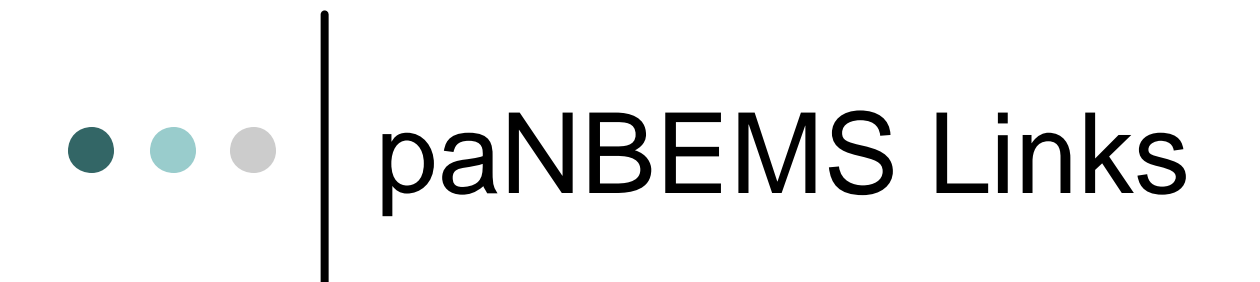

- <u> **≤ http://groups.yahoo.com/group/paNBEMS/</u>**</u>
- <u>*■* http://panbems.org/</u>
- ? http://berkscountynbems.homestead.com/Berks\_ County\_NBEMS.html

#### *Digital EmComm with NBEMS*

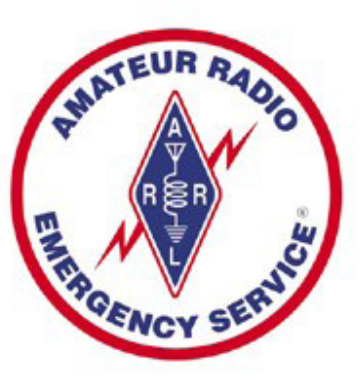

- $\approx$  Dave Kleber KB3FXI
- $\approx$  O'Hara Twp EMA
- $\approx$  kb3fxi@arrl.net
- $\approx$  Harry Bloomberg W3YJ
- $\approx$  Assistant SEC WPA ARRL Section

#### *Why Digital EmComm?*

- $\mathbb{Z}$  Think back to your last public service event, drill, or deployment.
- $\le$  You probably passed a lot of traffic best suited for voice communications but...
- $\mathscr{A}$  What if you had been asked to pass:

Roster of evacuees Required prescription medications Directions to a disaster scene

#### *Why Digital EmComm?*

- $\mathbb{Z}$  The needs of our Served Agencies have changed.
- $\mathbb{R}$  They still need voice communications but...
- $\mathbb{Z}$  There's an increasing need for data communications.
- $\mathbb{R}$  We need to be able to provide more than just voice communications from a ham with an HT.

#### *NBEMS philosophy*

- $\mathbb{\mathbb{K}}$  Keep it cheap.
- $\le$  Keep it simple.
- $\mathscr{A}$  Use Open Source software.
- $\mathbb{Z}$  Don't depend upon infrastructure.
- $\mathscr{A}$  Make it fun to use between drills and disasters.
- $\le$  Any computer, any radio

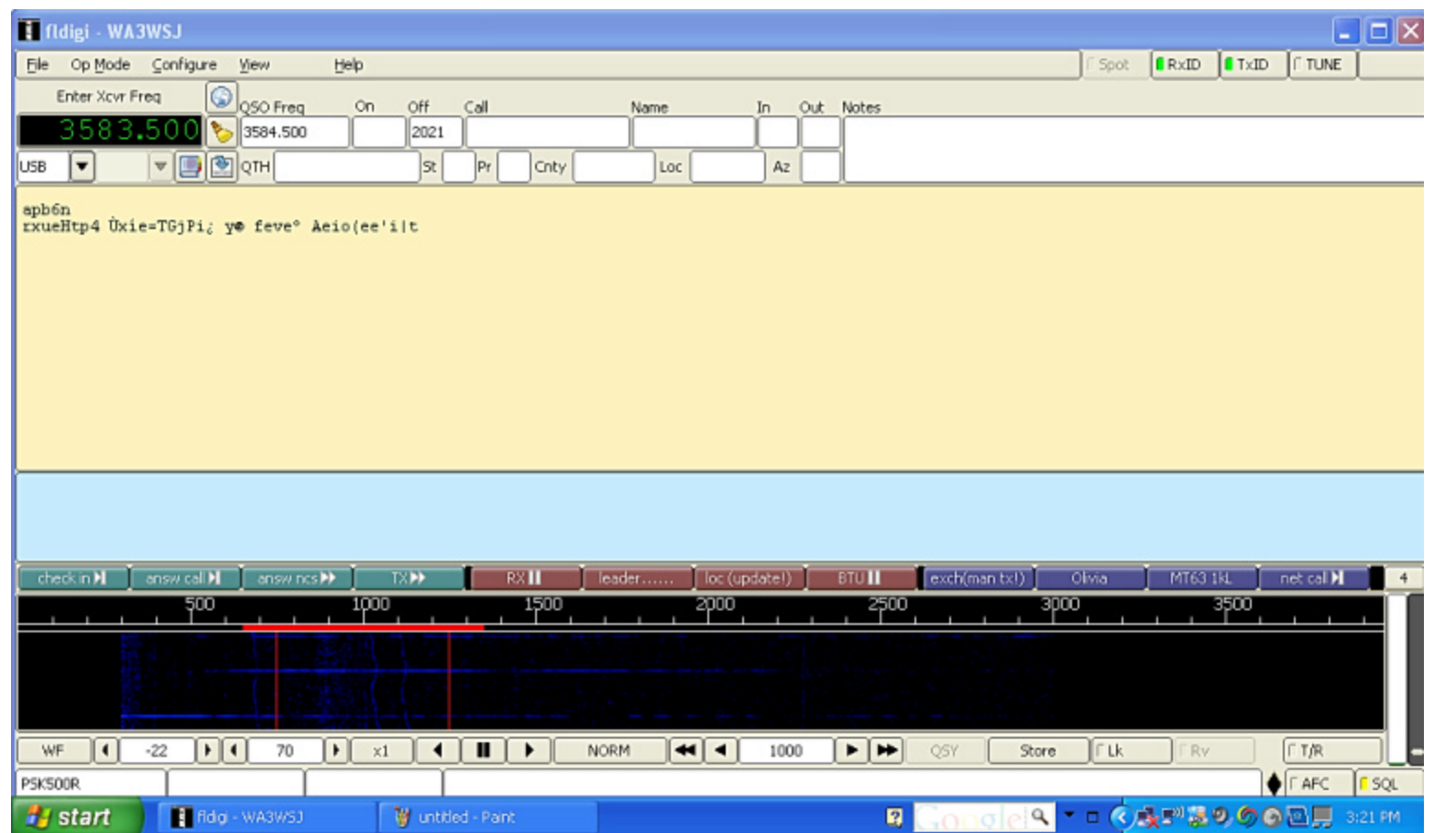

#### *How it works*

- $\approx$  Fldigi uses your computer's sound card to generate and decode digital signals.
- $\approx$  All work is done by your computer, don't need an external Terminal Node Controller (TNC).
- $\approx$  Audio from your computer speakers go into your radio's mike input for transmission.
- $\approx$  Audio from your radio goes into your computer's mike or line-in for decoding.
- $\mathbb{R}$  Don't need an extremely powerful new computer, older machines work just fine.

#### *Interfacing with computer*

- $\mathbb{R}$  Many ways to interface with computer. Rigblaster, SignaLink, etc.
- $\le$  But, if necessary, hold radio mike up to computer speaker and...
- $\mathbb{R}$  Hold radio speaker up to computer mike!
- $\mathscr{A}$  In an emergency, don't really need hardwired interface.
- $\mathscr{A}$  Disable all DSP "enhancement" programs on mic

#### *Acoustic Interface ©2010 Harry Bloomberg W3YJ 25 Nov 2010*

- $\approx$  Easiest way to interface radio to computer is to...
- $\approx$  Hold radio mike up to computer speakers.
- $\approx$  Hold radio speaker up to computer mike.
- $\le$  You do PTT manually.
- $\mathscr{D}$  Works especially well with VHF/UHF FM.
- $\approx$  Real game saver during emergencies.
- $\approx$  Allows you to easily send data using any radio.
- $\approx$  Hams can participate who do not have a soundcard interface.
- $\approx$  MT63 is sufficiently robust to deal with background noise, even in a noisy EOC or field site.

#### *Typical Rigblaster nomic setup*

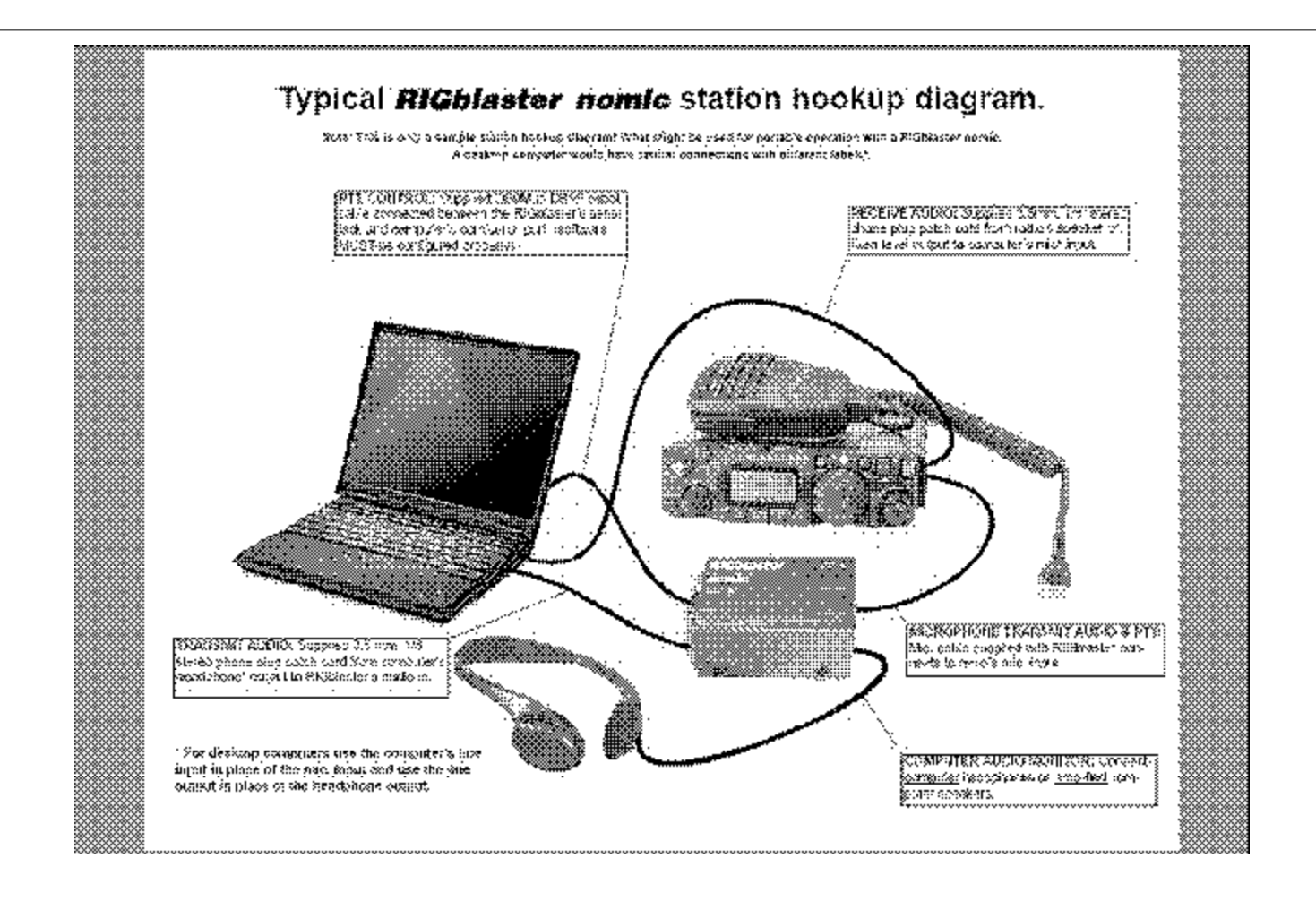

#### *Signalink USB*

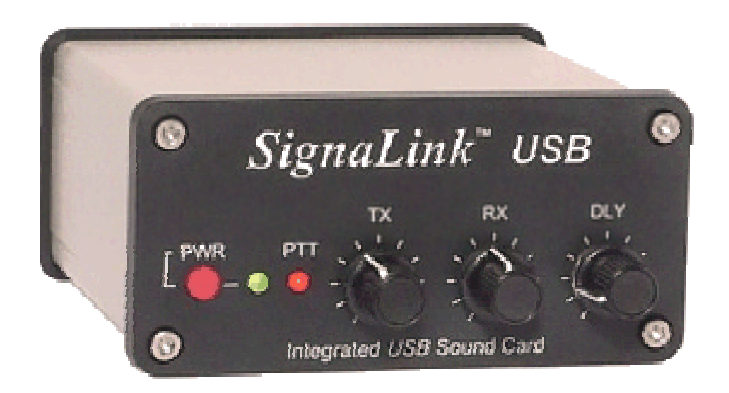

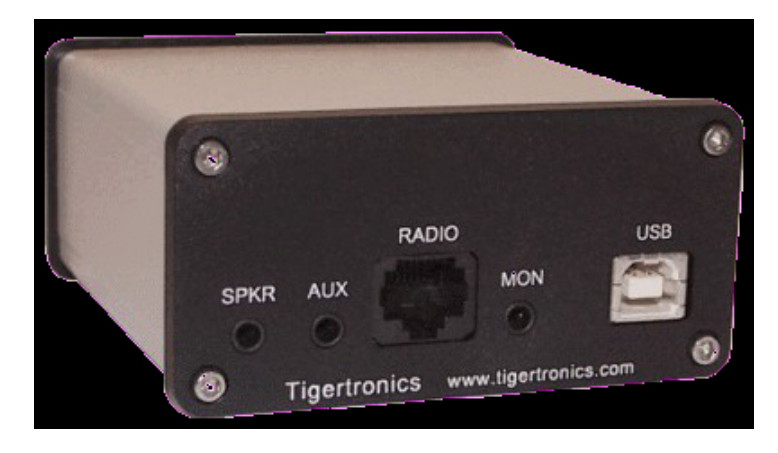

#### *SignaLink Configuration*

- $\le$  SignaLink is very easy to configure.
- Just connect to computer via USB.
- $\epsilon$  Configure Fldigi to use SignaLink USB sound card.
- $\mathscr{A}$  Generate just enough audio from computer to trigger SignaLink vox.
- $\leq$  Use volume controls on SignaLink and don't touch computer audio settings

#### *SignaLink Configuration*

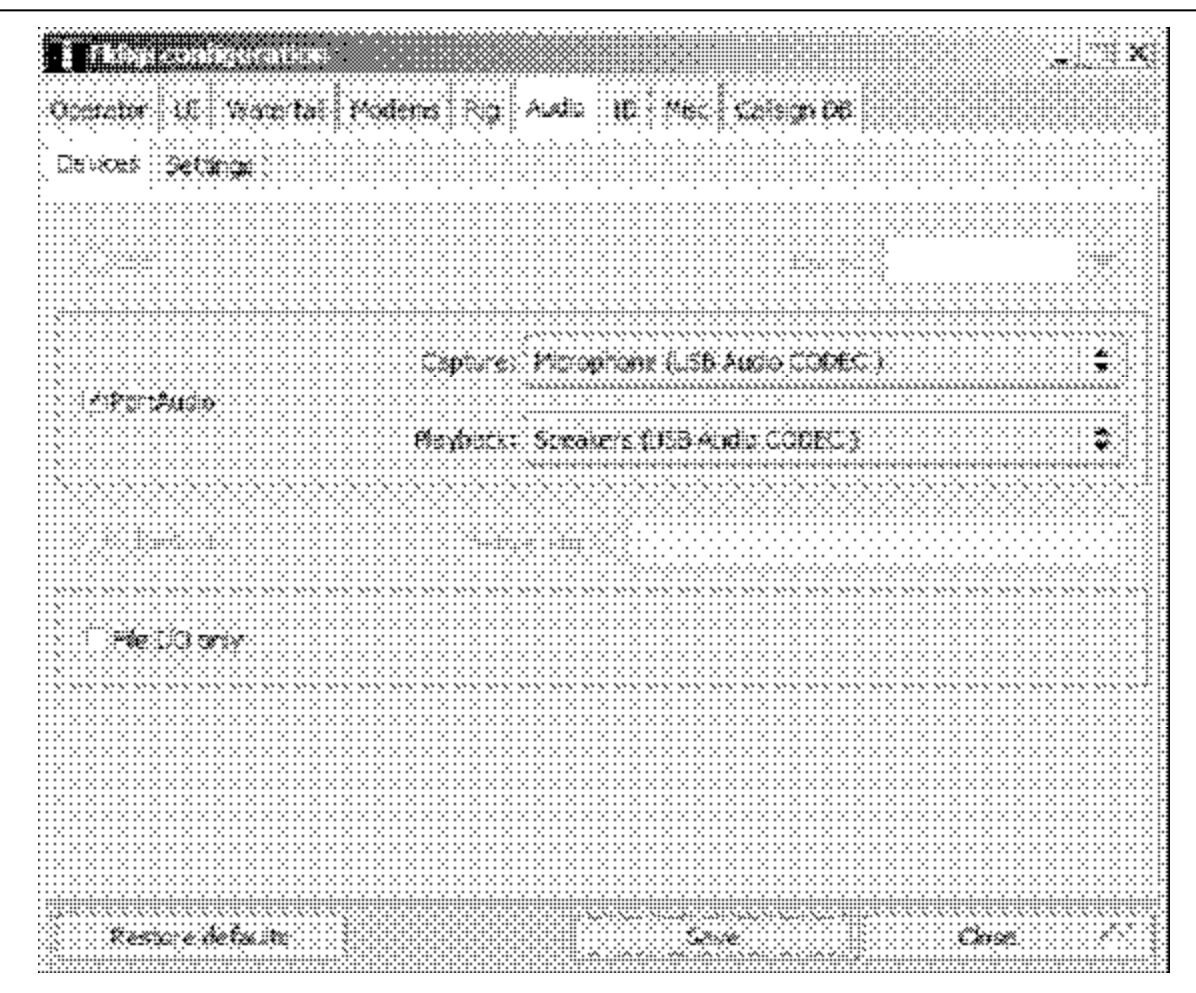

#### *Configuring Fldigi*

- $\le$  First time through, wizard is run.
- $\approx$  Enter your personal info.
- $\approx$  Also configure soundcard, radio interface, and modems

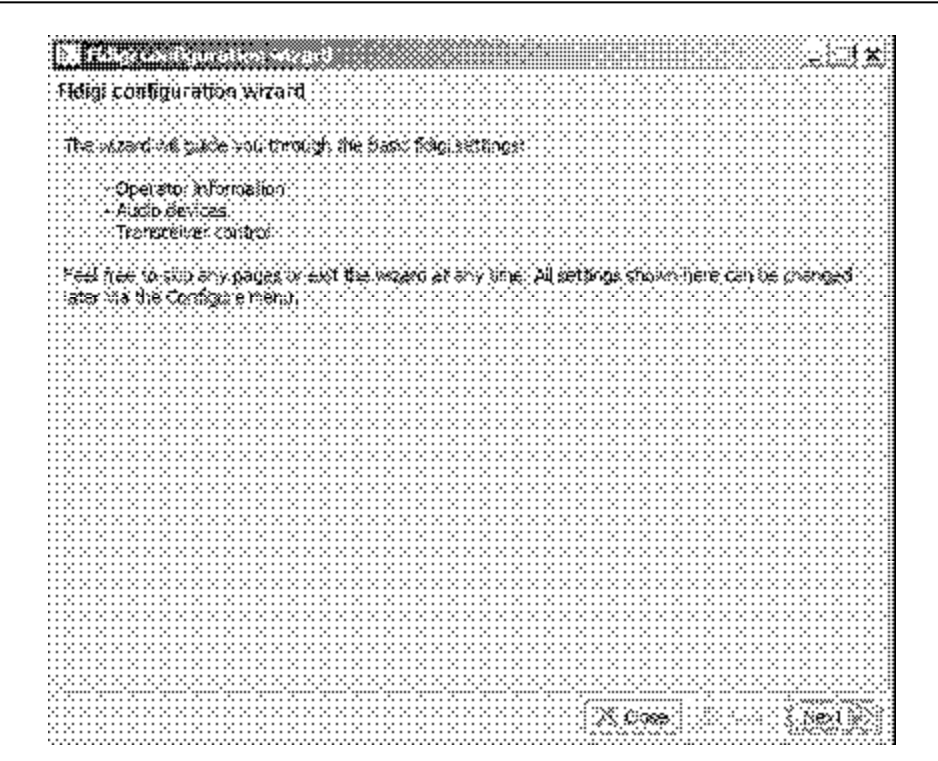

#### *Soundcard Calibration*

- $\leq$  If possible, calibrate your soundcard.
- $\approx$  Especially necessary for narrowband HF modes.
- $\le$  Can use fldigi WWV mode or CheckSR.exe.

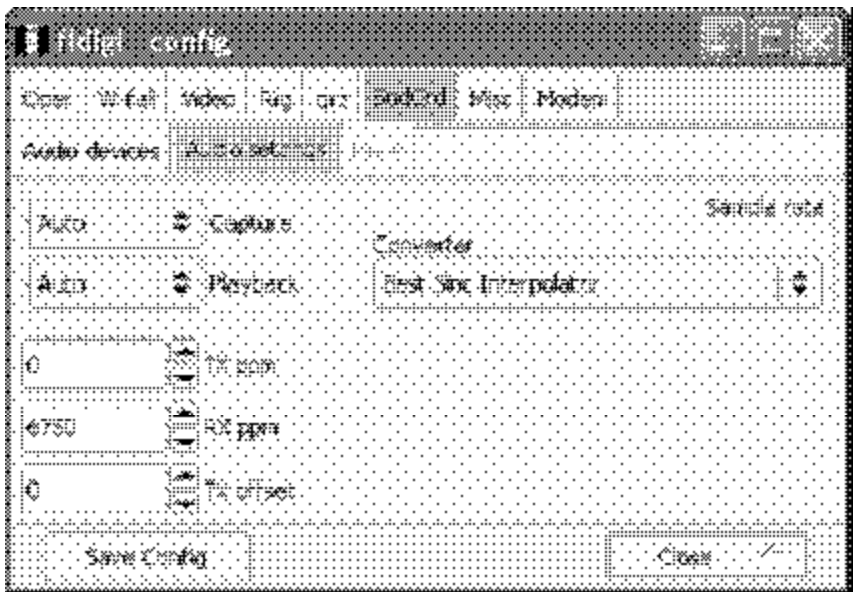

#### *MT63 – King of EmComm modes*

- $\approx$  MT63-2000 great choice for FM EmComm.
- $\approx$  Fast less than 2 min to send 2kb text file.
- $\approx$  Data redundancy in time and in frequency.
- $\approx$  Used by MARS.
- $\le$  Very resistant to noise can lose up to 25% of signal and still copy.
- $\approx$  Works well with holding mike up to speaker
- $\approx$  Used in Allegheny County SET and Red Cross drills
- $\approx$  See instructional video at
- $\leq$  http://www.youtube.com/watch?v=SWZ2vKWSilE

#### *MT63-2000 Waterfall*

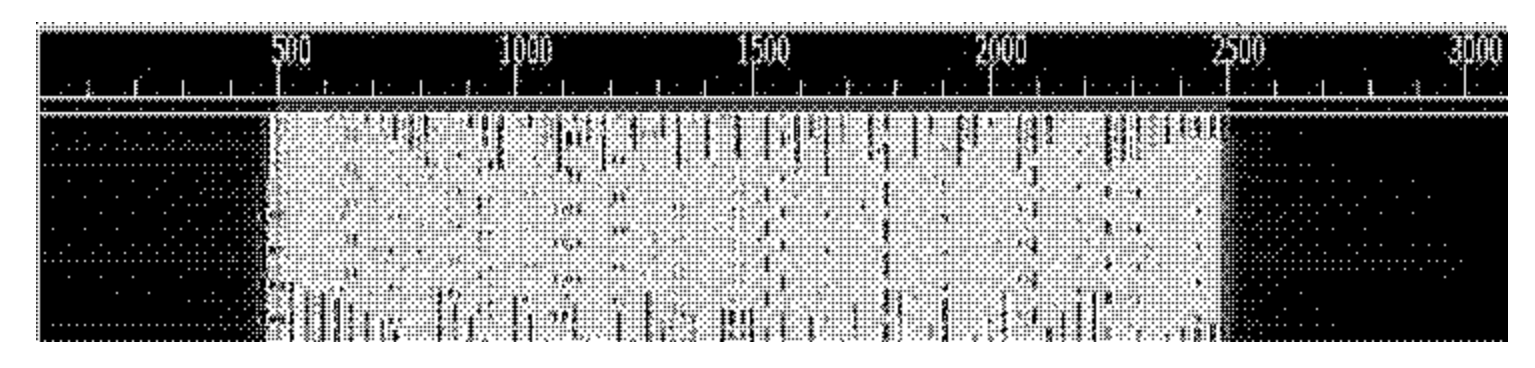

- $\approx$  64 tones sent at same time
- $\approx$  Signal width is 2000 Hz
- $\approx$  Offset frequency is always fixed at 1500 Hz
- $\mathbb{R}$  Fixed low frequency eliminates tuning errors
- $\le$  Sounds like a giant buzzsaw  $\bigcirc$

### *Important MT63 configuration*

- $\approx$  Be sure to set 64 bit interleave and 8-bit char.
- $\approx$  Provides extra data redundancy.
- $\approx$  Both stations must have same interleave setting

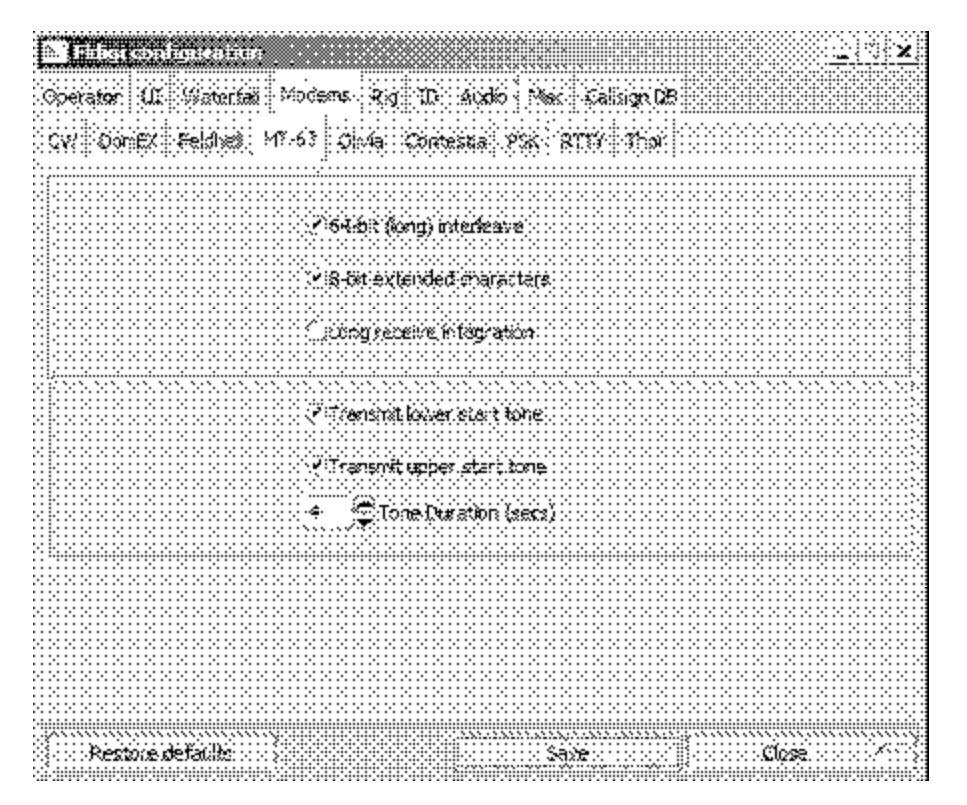

#### *HF modes ©2010 Harry Bloomberg W3YJ 25 Nov 2010*

- $\approx$  Preferred HF mode is Olivia.
- $\approx$  Olivia is great for poor HF conditions.
- $\mathscr{A}$  Will get through when no other mode will.
- $\approx$  Can make contacts below noise floor!
- $\approx$  Does not require precise tuning.
- $\approx$  We use 8/500 when possible 8 tones in a 500 Hz bandwidth.
- $\approx$  When conditions are poor, we go to  $16/500 16$  tones in a 500 Hz bandwidth.
- $\approx$  16/500 is slower, but will get through.
- $\approx$  Fine article in Dec 2008 QST by WB8ROL

#### *Olivia waterfall*

- Screenshot of Olivia BSS 16/500 signal in waterfall
- $\approx$  Unmistakable sound...like a flute!

⊕

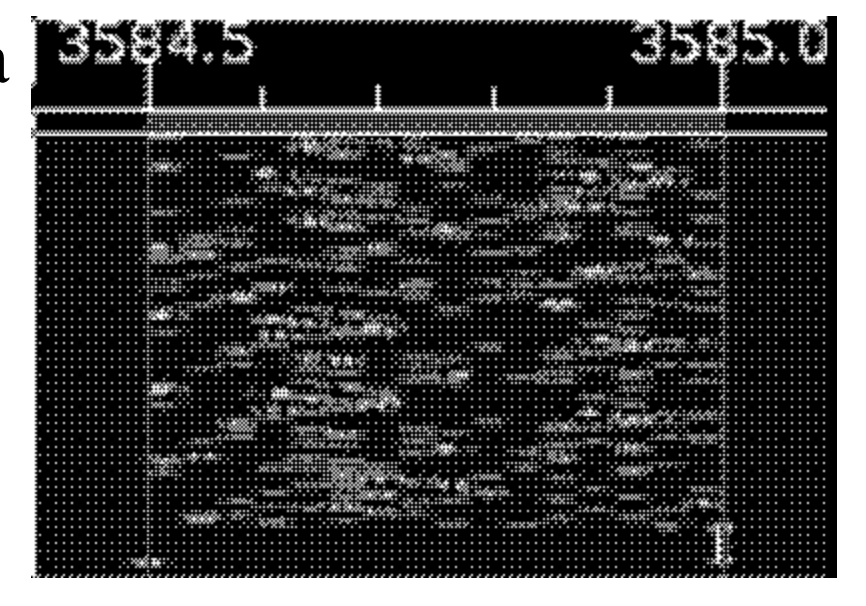

#### *HF Tips ©2010 Harry Bloomberg W3YJ 25 Nov 2010*

- $\approx$  A few things to remember for HF operation.
- $\approx$  Always use upper sideband (USB), even on 40M
- $\approx$  and 80M.
- $\approx$  Don't overdrive your audio.
- $\approx$  Disable speech compressor, noise blanker, and all
- $\approx$  other audio processing.
- $\approx$  Adjust mike gain so that ALC just moves a little.
- $\approx$  Digital modes are 100% duty cycle like CW or
- $\approx$  RTTY so... 50 watts is plenty!
- $\kappa$  RF kills touchpads...use an external mouse!
- $\approx$  Don't need high power for digital modes anyway

#### Data Mode Specs

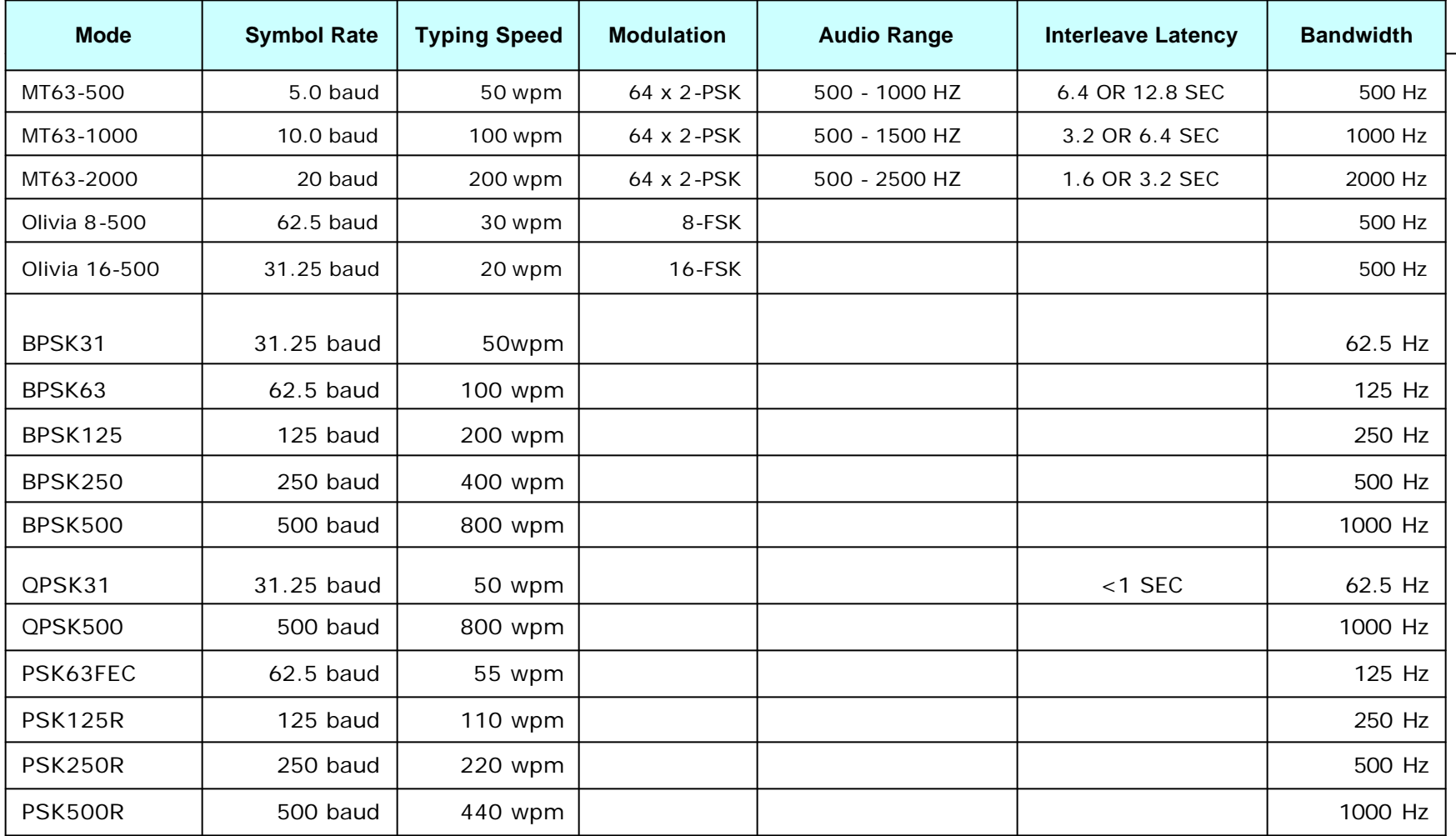

#### *Data verification with Flwrap*

- $\le$  Flwrap allows you to be 100% sure your message was received accurately.
- $\approx$  Checksum is inserted into a file.
- $\mathbb{R}$  Receiving station computes the checksum on the incoming file and...
- $\mathbb{R}$  If the two checksums are identical, the file was received without error.
- $\mathbb{Z}$  Allows multiple stations to receive and confirm data 100%.
- $\mathscr{A}$  Great for bulletins like situation updates, weather reports, road closures, lists of contact info

#### *Flwrap – example ©2010 Harry Bloomberg W3YJ 25 Nov 2010*

- $\mathscr{A}$  This is an example of a "wrapped" file:
- $\mathscr{A}$  [WRAP:beg][WRAP:crlf][WRAP:fn example.txt]This is an example of a wrapped file.
- $\mathscr{A}$  Here's what happens when we wrap something.[WRAP:chksum B71E][WRAP:end]
- $\mathscr{A}$  Note the WRAP beg and end delimiters
- $\approx$  Also note the checksum, it's B71E.
- $\le$  Easy to import wrapped file... just drag into Fldigi transmit window.

#### *Wrapping data ©2010 Harry Bloomberg W3YJ 25 Nov 2010*

 $\le$  To "Wrap" data, just drag and drop a file onto the Flwrap program's icon

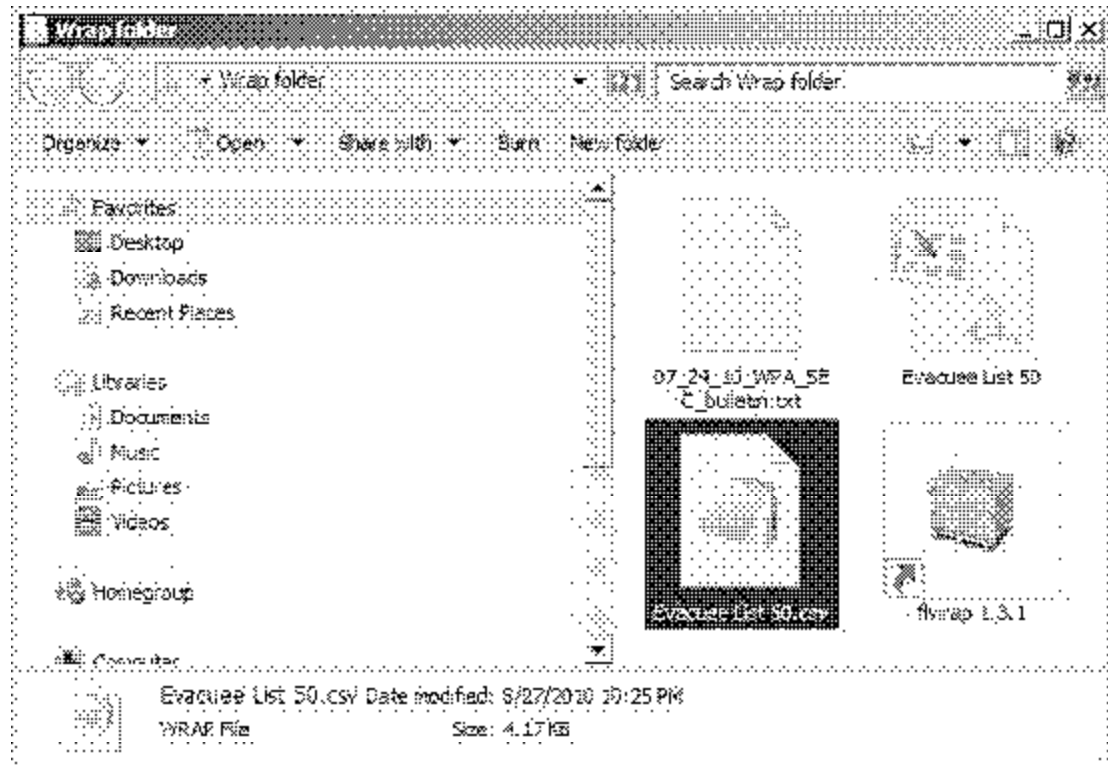

#### *Configure fldigi to extract data*

*©2010 Harry Bloomberg W3YJ 25 Nov 2010*

 $\mathscr{B}$  Set the Fldigi configuration setting and Wrapped data will be automatically extracted!

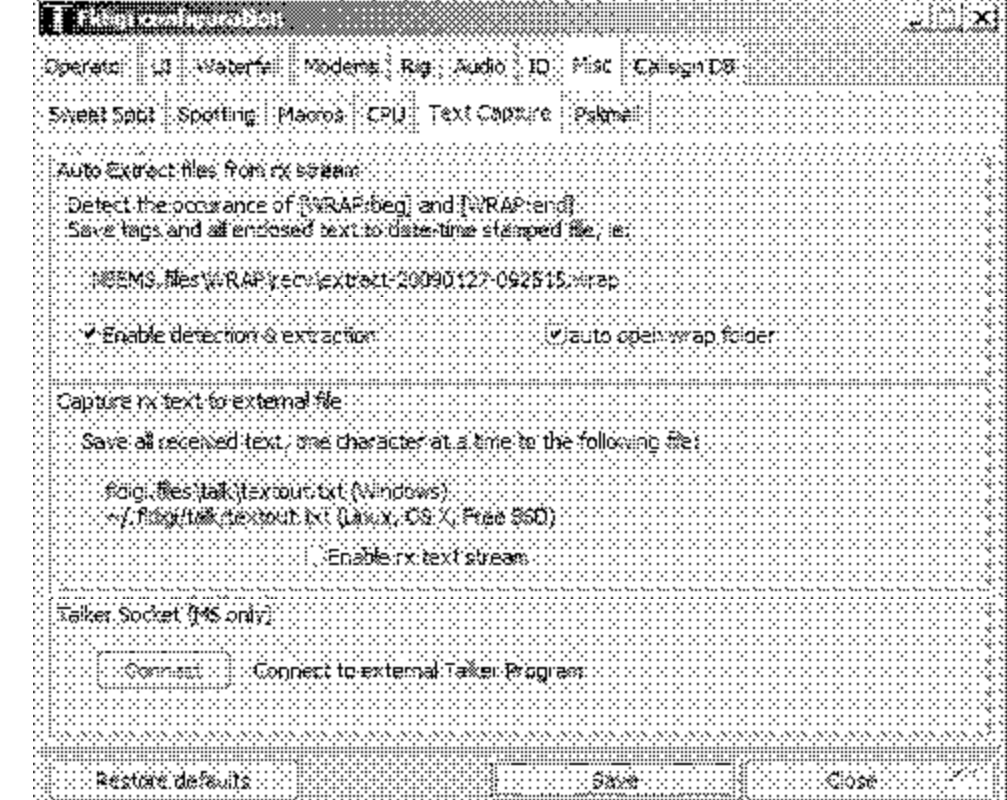

#### *Verify extracted Wrapped files*

- $\le$  Go to File-->Folders->NBEMS Files menu and enter Wrap/recv folder.
- $\mathscr{A}$  Drag resulting files over Flrap icon to verify and extract data

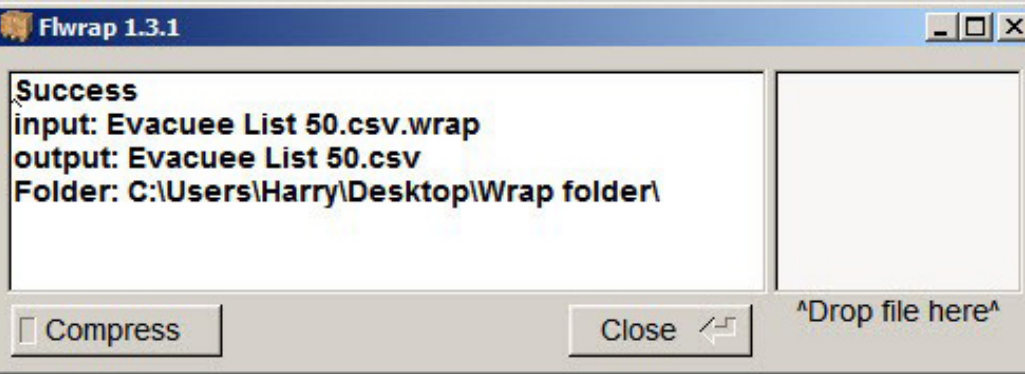

#### FLMSG ver. 1.1.1

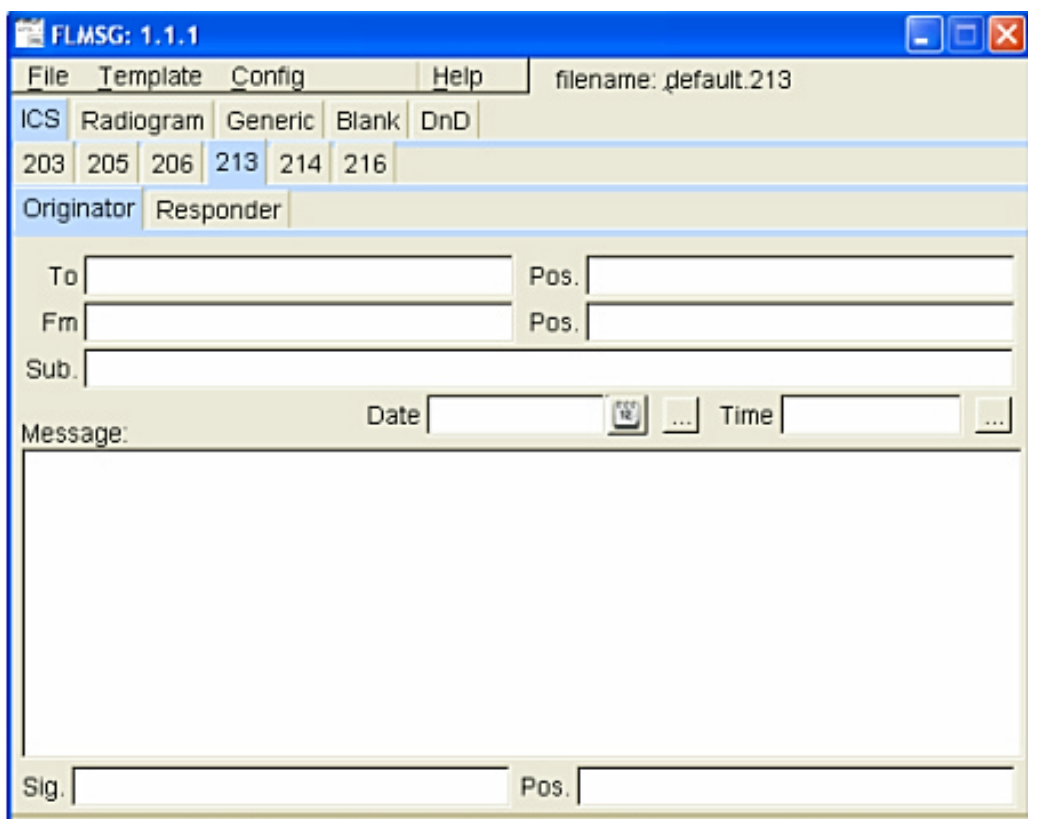

#### *Flmsg – send forms*

- $\approx$  Flmsg used to send formatted messages:
- $\le$  ICS forms like ICS-203, 205, 206, 213, 214, 216
- $\approx$  ARRL Radiograms
- $\approx$  Blank text
- $\approx$  Blank text form can easily speed workflow for plain text messages.
- $\approx$  No need for use of text editor like Notepad.
- $\approx$  Automates use of Flwrap.
- $\approx$  Starts transmission automatically.
- $\approx$  Eases importing and checksum verification of incoming message

#### *Flmsg – configuration*

- $\le$  Click on Config menu.
- $\approx$  Enter your preferences and info.

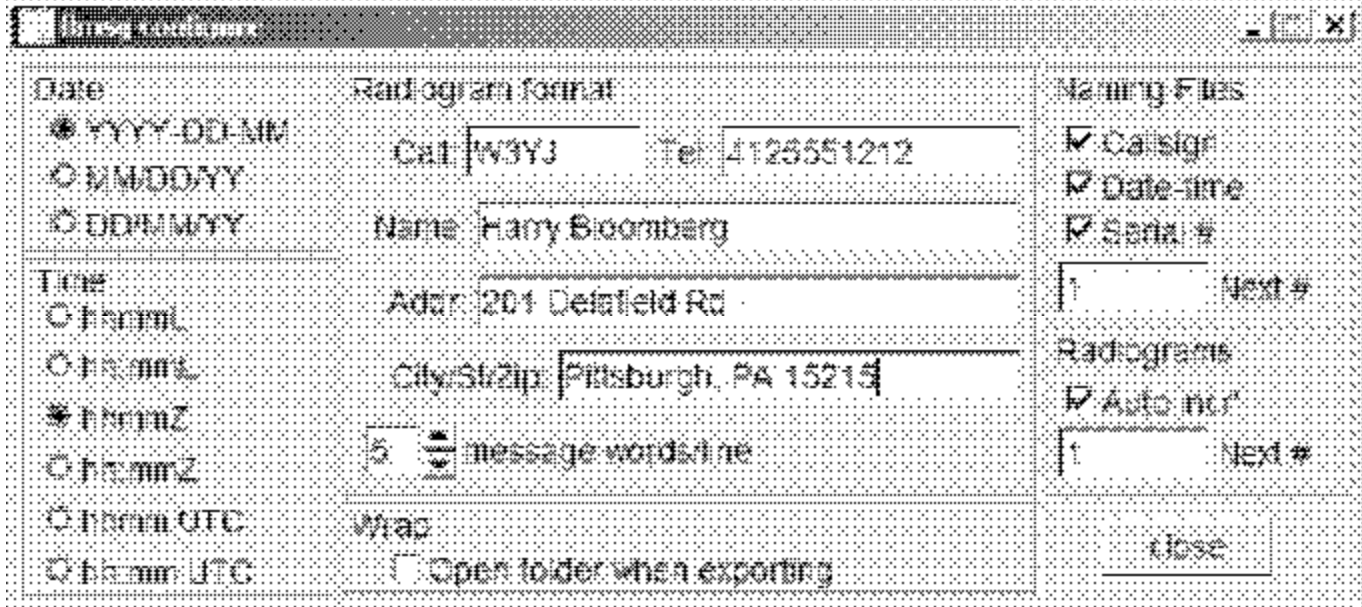

#### *Flmsg – Autosend workflow*

- ? Click on Blank tab.
- $\mathbb{R}$  Enter text directly into large empty box.
- $\mathbb{R}$  Can also drag-and-drop text file into box.
- $\le$  File->Wrap->Autosend
- $\mathbb{Z}$  Will be prompted to save file with automatically assigned unique filename.
- $\mathbb{R}$  Flmsg will cause Fldigi to automatically send message.
- $\mathscr{A}$  That's it! Much simpler workflow!
- $\approx$  Easier to teach to beginners

#### *Flmsg – use Blank tab for text*

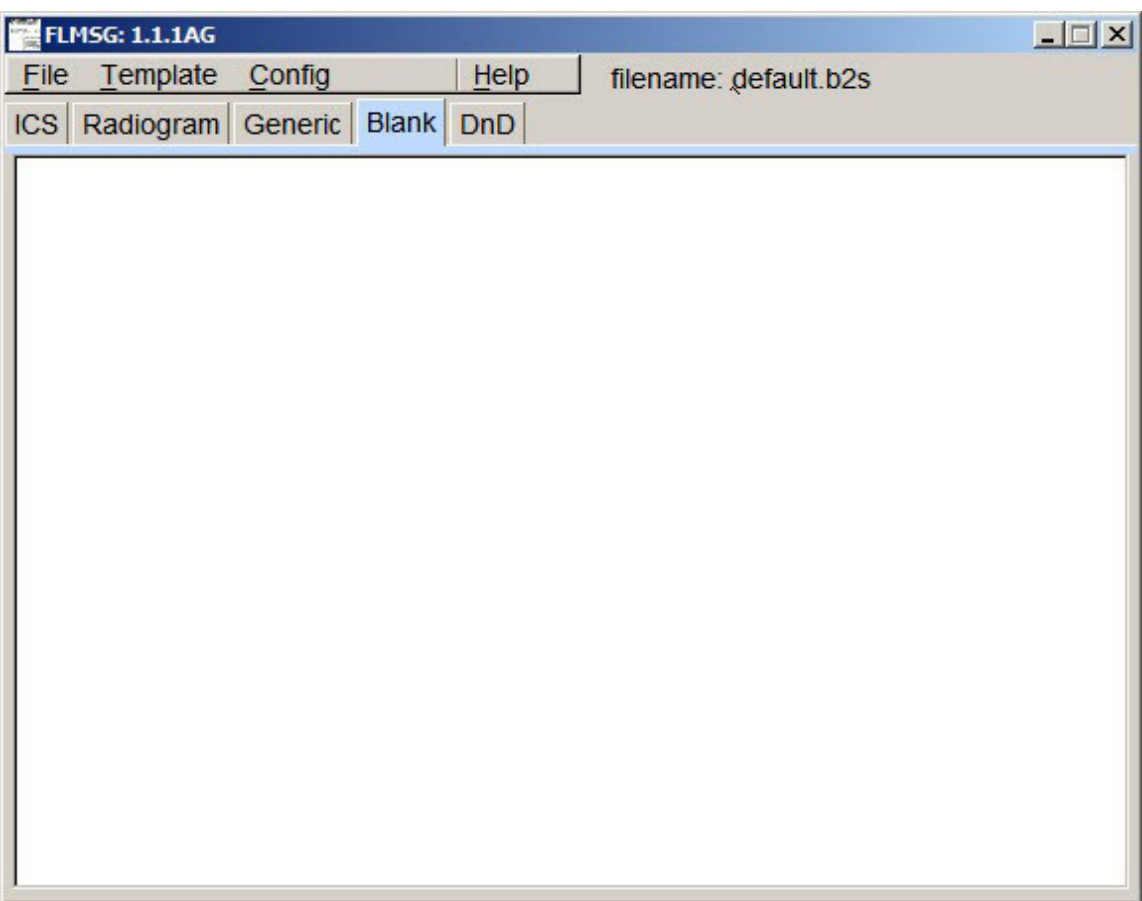

#### *Flmsg – Autosend*

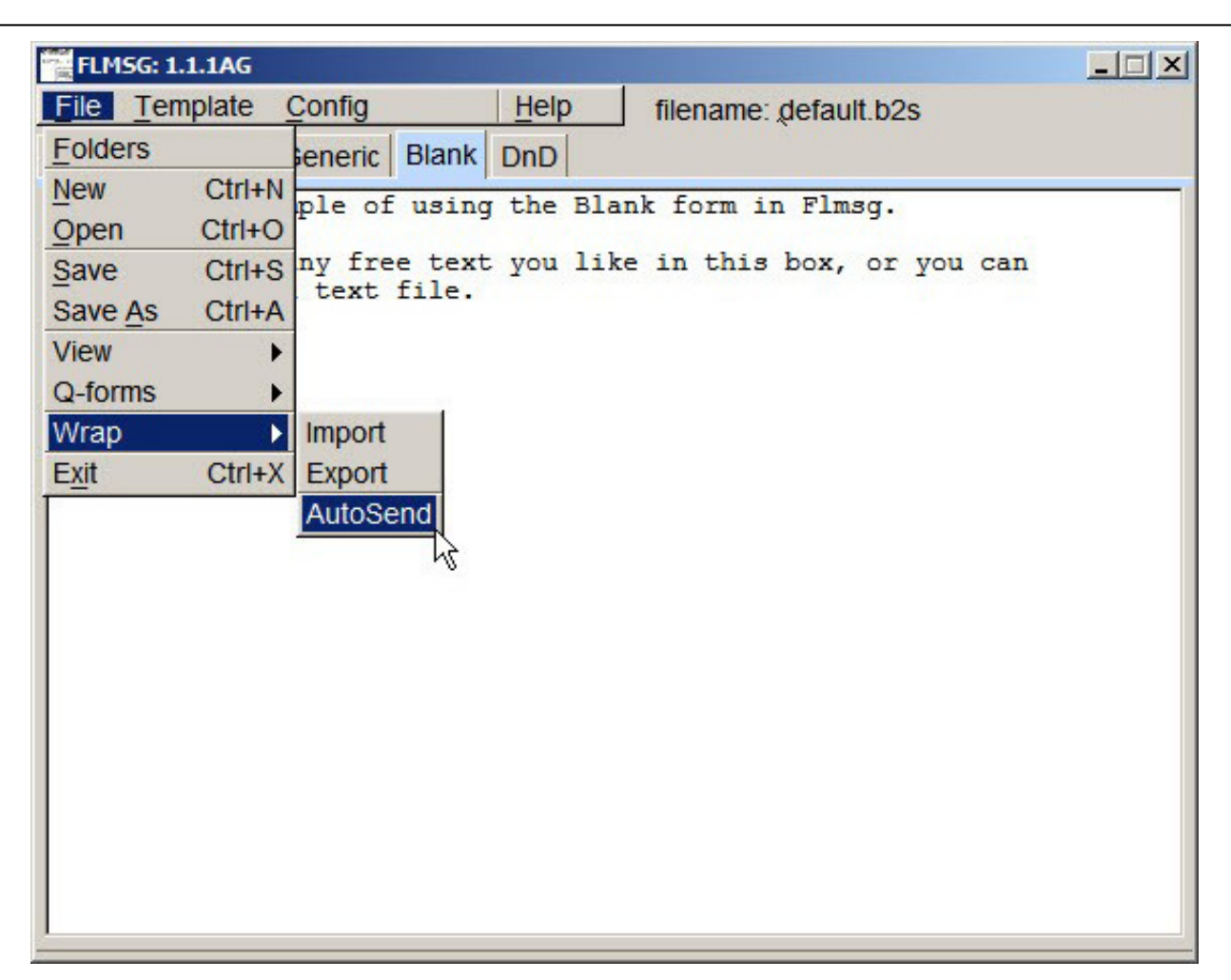

#### *Flmsg – importing file*

- $\mathscr{F}$  Flmsg simplifies importing file.
- $\le$  File->Wrap->Import
- $\mathscr{A}$  Select desired extract file from Wrap folder.
- $\leq$  Usually want extract file on bottom newest file.
- $\le$  File will be loaded into Flmsg.
- $\approx$  Can do this only if file was sent using Flmsg.
- $\leq$  If not sent with Flmsg, must use manual workflow.
- $\mathbb{Z}$  If checksum error, Flmsg will ask if you want to try to import anyway

#### *Flmsg – importing file*

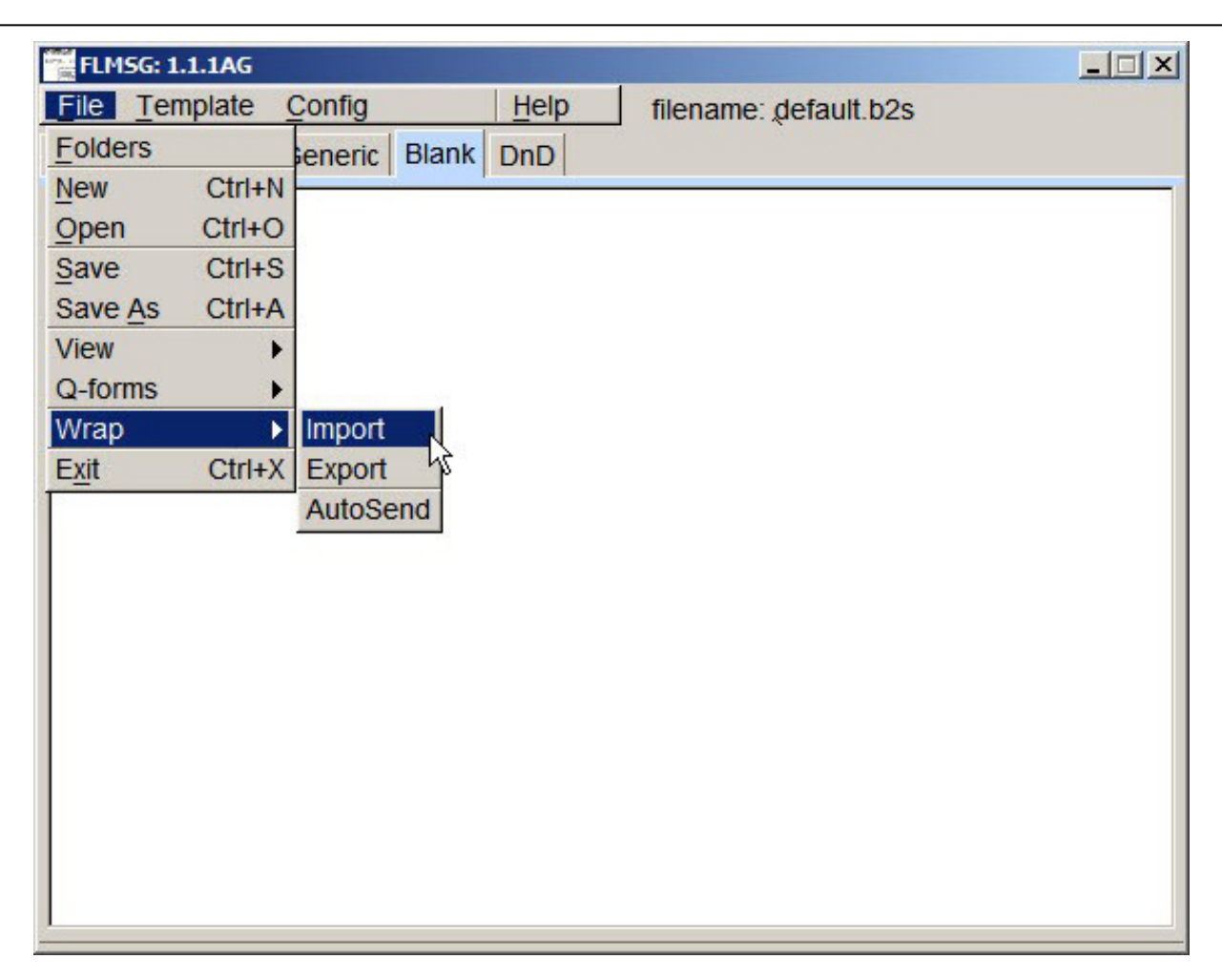

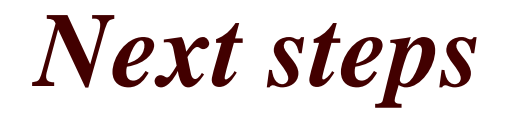

- $\mathscr{A}$  Our strength is the ability to turn fun amateur activities into powerful emcomm tools.
- $\le$  So, download NBEMS, and make lots of contacts!
- $\leq$  If you're ready for your daily hamming, you're more prepared for emergency than you think.
- $\mathscr{B}$  Be active, and on the day you're needed, you'll feel right at home.

#### NBEMS Nets

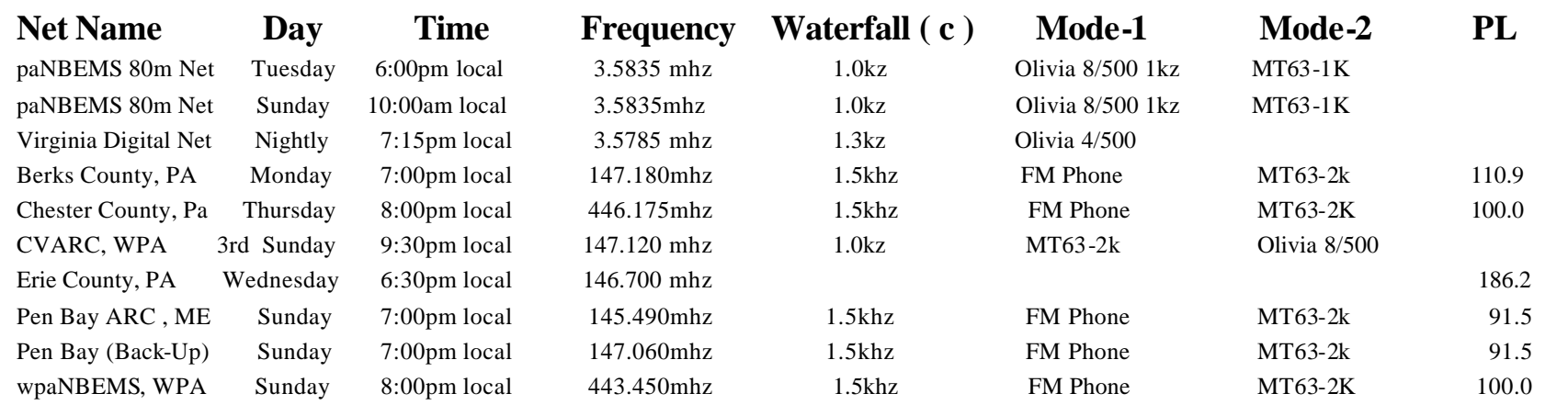

#### *Resources*

#### **paNBEMS group**

- ? http://paNBEMS.org
- ? http://groups.yahoo.com/group/paNBEMS/
- ? http://berkscountynbems.homestead.com/Berks\_County\_NB EMS.html
- $\leq \frac{\text{http://www.w1hki.com/}}{}$
- ? http://www.w1hkj.com/download.html

#### Thanks from WA3WSJ!

 $\approx$  wa3wsj@arrl.net